### **15-213 Recitation: Attack Lab**

**10 June 2020**

# **Agenda**

#### ■ **Reminders** ■ Buffer Overflow Attacks ■ **Attack Lab Activities**

## **Reminders**

### ■ Attack lab out Monday, due Monday, June 15

- You can use 1 grace day
- No penalties for solving targets incorrectly (a la bomb lab detonations)

 $\checkmark$ 

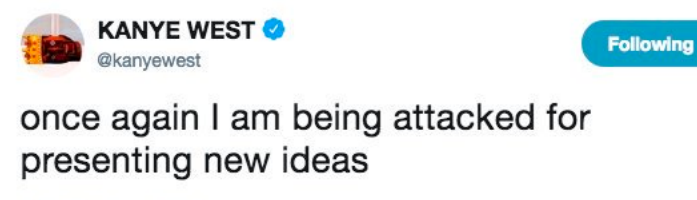

4:57 PM - 1 May 2018

### **Attack Lab**

■ We're letting you hijack programs by running **buffer overflow attacks on them…**

■ **To understand stack discipline and stack frames** 

■ **To defeat relatively secure programs with return oriented programming**

# **Stack Smashing Attack**

■ *callq* pushes the return address onto the **stack**

■ *retq* pops this return address and jumps to **it**

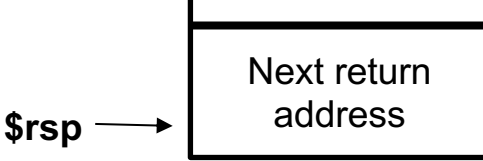

## **Buffer Overflows**

■ Local string variables are stored on the **stack**

■ Some C functions do not check sizes of **strings**

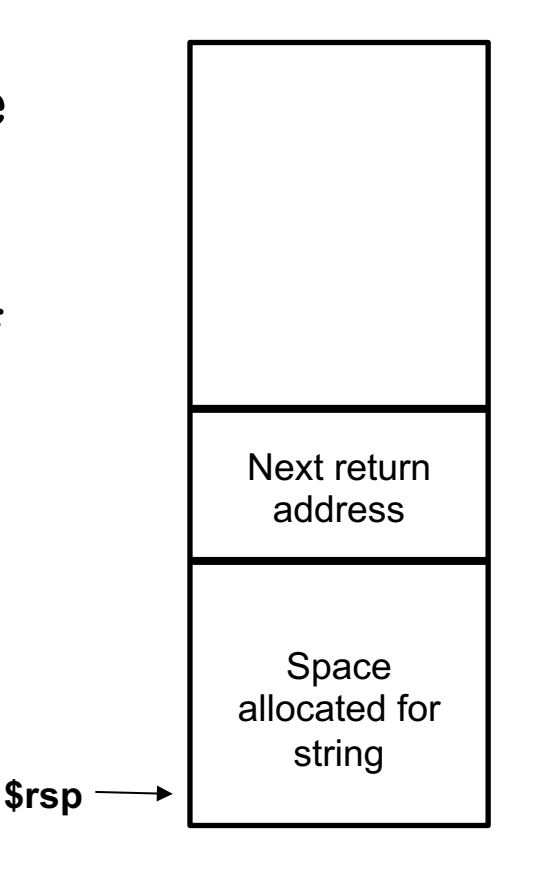

## **Buffer Overflows**

■ **You can write a string that overwrites the return address**

■ **Activity 1 steps through an example of overwriting the return address on the stack**

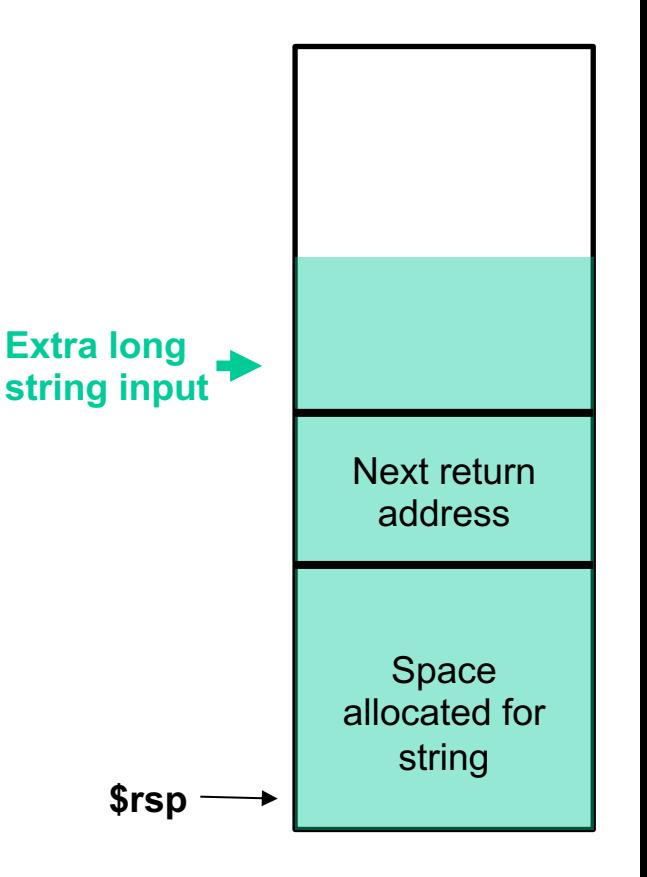

# **Executing Commands on the Stack**

■ What if instead of jumping to a predefined **function, we jumped to code on the stack?**

■ Activity 2 steps through an example of **executing code on the stack**

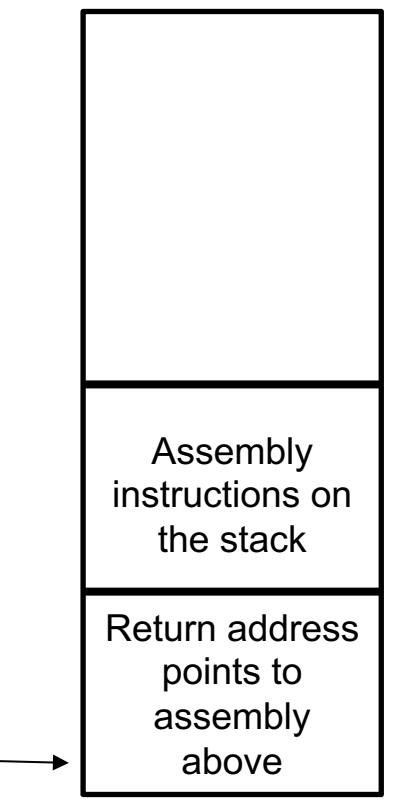

**\$rsp**

## **OS Countermeasures**

- Executable code is not allowed on the stack **(unless we specifically allow it – e.g. through mprotect like we do for activity 2)**
- **Thus, we must use executable code that already exists in the program to do what we want**
- But code often doesn't already contain our exploit **function – so what can we do instead?**

## **Return-Oriented Programming**

■ Goal: execute a small section of code, return, call **another small section of code. Repeat until you execute your exploit**

■ **Activity 3 steps you through an example of a return-oriented programming exploit** 

# **Attack Lab Activities**

### ■ **Three activities**

- Each relies on a specially crafted assembly sequence to purposefully overwrite the stack
- **Activity 1 overwrite the return addresses (Buffer Overflow)**
- **Activity 2** write assembly instructions onto the stack
- **Activity 3** use byte sequences in libc as the **instructions (Return-Oriented Programming)**

## **Attack Lab Activities**

### ■ Work in pairs: one student needs a laptop ■ Login to a shark machine

\$ wget http://www.cs.cmu.edu/~213/activities/attack-lab-re

\$ tar xf attack-lab-rec.tar

\$ cd attack-lab-rec

\$ make (only do this if the executables aren't present)

\$ gdb act1

# **Activity 1**

- (gdb) break clobber
- (gdb) run
- (gdb) x \$rsp
- (gdb) backtrace

### **Q. Does the value at the top of the stack match any frame? A. 0x400c63 is the address to return to in main**

# **Activity 1 Continued**

(gdb) x /2gx \$rdi // Here are the two key values (gdb) stepi // Keep doing this until

```
(gdb)
clobber () at support.s:16
16 ret
```
(gdb) x \$rsp

### **Q. Has the return address changed? A. 0x401040 was the first number pointed to by \$rdi** (gdb) finish // Should exit and print out "Hi!"

# **Activity 1 Post**

■ Clobber overwrites part of the stack with memory at **\$rdi, including the all-important return address**

#### ■ In act1, it writes two new return addresses:

- $\blacksquare$  0x401040: address of printHi()
- 0x400560: address in main

#### Call clobber()

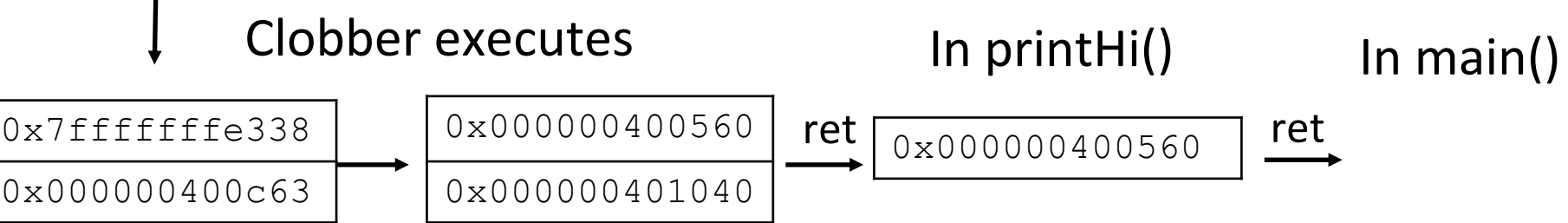

# **Activity 2**

- $$$  gdb act2
- (gdb) break clobber
- (gdb) run
- (gdb) x \$rsp
- **Q. What is the address of the stack and the return address?**
- **A. 0x7fffffffdd38 -> 0x400f5a**
- (gdb) x /4gx \$rdi
- **Q. What will the new return address be?**
- **A. 0x7fffffffdd40 (First address stored using \$rdi)**

## **Activitity 2 Continued**

- (gdb)  $x$  /5i  $$rdi$  + 8// Display as instructions **Q. Why \$rdi + 8?**
- **A. Want to ignore the 8-byte return address**
- **Q. What are the three addresses?**
- **A. 0x49b259, 0x402eb0, 0x401fe0**
- (gdb) break puts
- (gdb) break exit
- **Q. Do these addresses look familiar?**
- **A. puts – 0x402eb0, exit – 0x401fe0**

# **Activity 2 Post**

#### ■ **Normally programs cannot execute instructions on the stack**

■ Main used *mprotect* to disable the memory protection for this activity

### ■ **Clobber wrote an address that's on the stack as a return address**

- Followed by a sequence of instructions
- $\blacksquare$  Three addresses show up in the exploit:
	- $\cdot$  0x49b259  $\rightarrow$  "Hi\n" string
	- $\cdot$  0x402eb0  $\rightarrow$  puts() function
	- $\cdot$  0x401fe0  $\rightarrow$  exit() function

# **Activity 3**

- $$$  gdb act3
- (gdb) break clobber
- (gdb) run
- (gdb) x /5gx \$rdi

### **Q. Which value will be first on the stack? Why is this important?**

**A. 0x401a6e, this is the address to return to from clobber**

# **Activity 3 Continued**

 $\text{(qdb)} \times \text{/2i}$  <return address>

**Q. What does this sequence do?**

**A. Pops next stack value into \$rdi, then returns**

**Q. Check the other addresses. Note that some are return addresses and some are for data. When you continue, what will the code now do?**

**A. Print "Hi\n"**

## **Activity 3 Post**

■ It's harder to stop programs from running existing **pieces of code in the executable.**

■ Clobber wrote multiple return addresses (aka gadgets) **that each performed a small task, along with data that will get popped off the stack while running the gadgets.**

■**0x401a6e: pop %rdi; retq**

- ■**0x4941f0: Pointer to the string "Hi\n"**
- ■**0x475f6a: pop %rax; retq**
- ■**0x401060: Address of a printing function**
- ■**0x47664b: callq \*%rax**

# **Activity 3 Post**

#### ■ **Note that some of the return addresses actually cut off bytes from existing instructions**

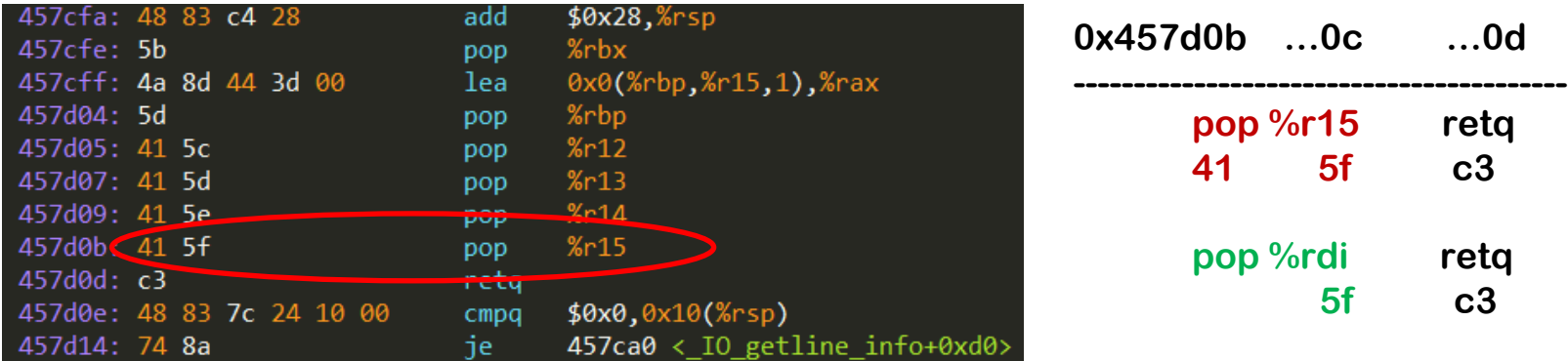

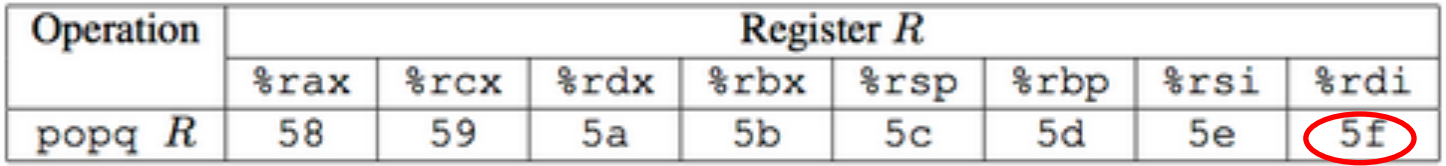

# **If you get stuck…**

### **Please read the writeup!**

- CS:APP Chapter 3
- View lecture notes and course FAQ at http://www.cs.cmu.edu/~213
- Office hours Sundays Fridays 6-10PM EDT on Z00m
	- Also Mondays 11AM-1PM, as a treat!
- **Post a private question on Piazza**
- $man$  gdb gdb's help command

# **Attack Lab Tools**

¢ **gcc –c test.s; objdump –d test.o > test.asm**

**Compiles the assembly code in test.s and shows the actual bytes for the instructions**

■ ./hex2raw < exploit.txt > converted.txt **Convert hex codes in exploit.txt into raw ASCII strings to pass to targets See the writeup for more details on how to use this**

¢ **(gdb) display /12gx \$rsp (gdb) display /2i \$rip Displays 12 elements on the stack and the next 2 instructions to run**

**GDB is also useful for tracing to see if an exploit is working**